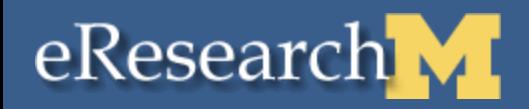

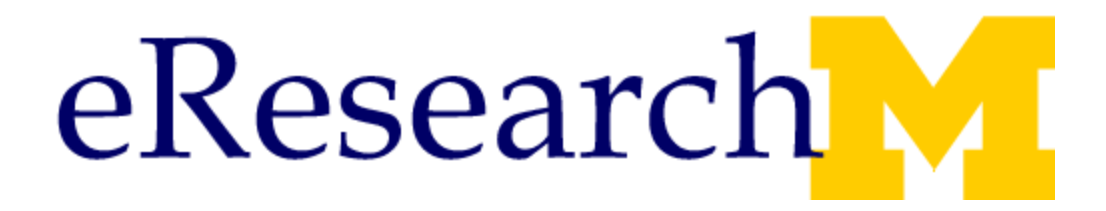

## **eResearch Proposal Management (eRPM) Pilot Conference Call**

**March 30, 2009**

# eResearch Agenda

- Introductions
- Announcements
- Status of Pilot Projects
- **•** Issues found
- Additional comments from pilot participants
- Questions & answers

### **Research Y Status of Pilot Projects**

- During the eRPM Pilot (from  $11/17/08 3/29/09$ ):
	- 39 pilot proposals created in eRPM
	- 37 submissions
	- 14 Grants.gov system to system submissions

### **Finalize Proposal – New As of 3/30** eResearch VI

- New Question Supporting Information Section Routing Instructions page
	- If not all documents associated with this proposal have been finalized, please answer no to question 5.17.
	- DRDA cannot submit until proposal finalized.
	- Answering YES to question 5.17 indicates to DRDA that the proposal is final and can be submitted at any time after unit approvals are complete.
	- You can manage this page after you route for approval by executing the Finalize Proposal for DRDA activity in the Manage Data section of the PAF Workspace.
	- Even if you validate SF424 (Grants.gov) forms still must finalize

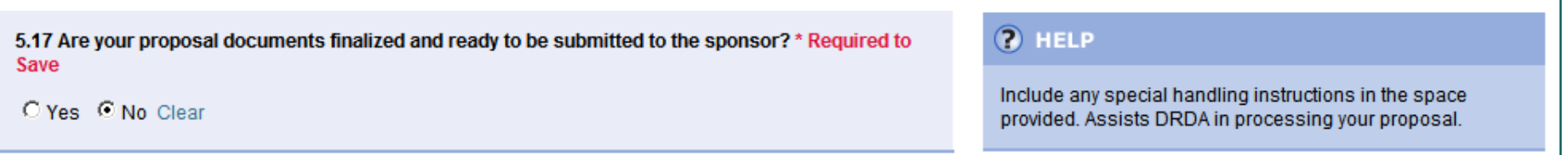

- If answer yes to 5.17, have option to upload final proposal documents.
- Checkbox allows you to note if uploaded to sponsor system & cannot upload any documents here.

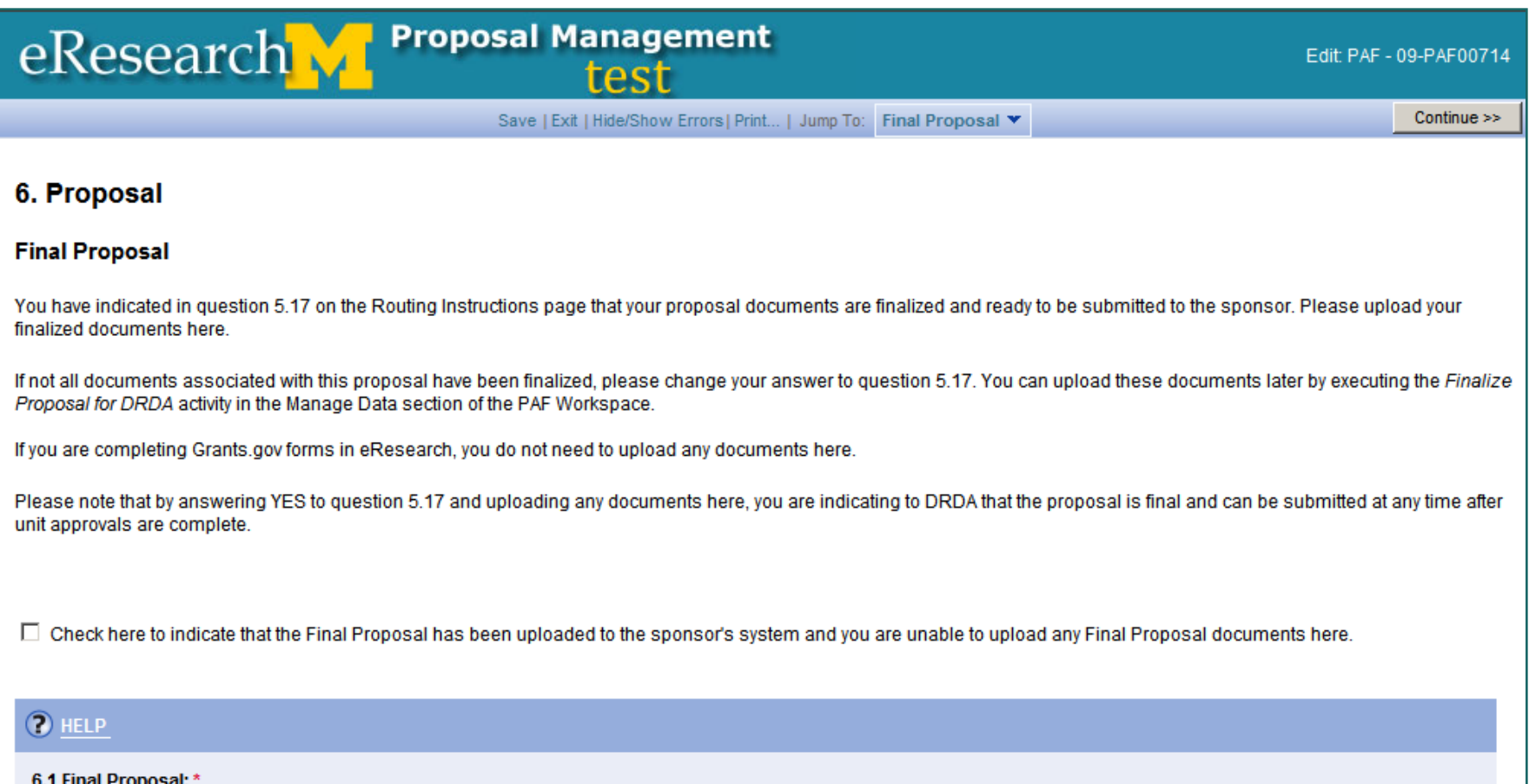

6.1 Final Proposal: \*

 After proposal has been finalized for DRDA submission, "This proposal has been finalized and is ready for submission." appears in PAF workspace. Anyone with access to the proposal can view this message.

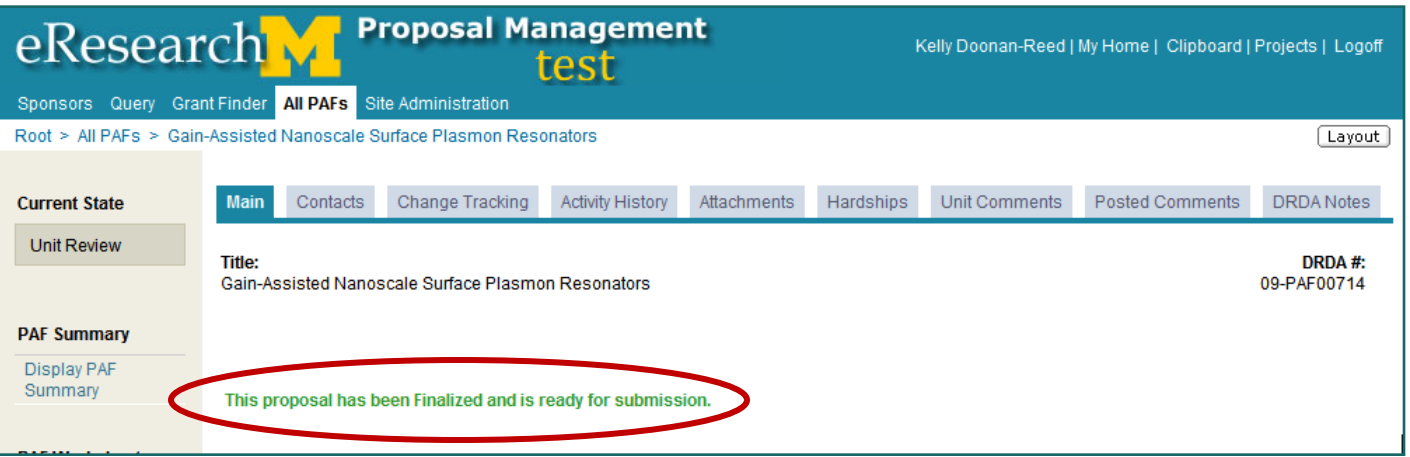

 Tip: If filling out the proposal with completed & final proposal, make sure you click the finish button on the last page, to properly update that your proposal is ready.

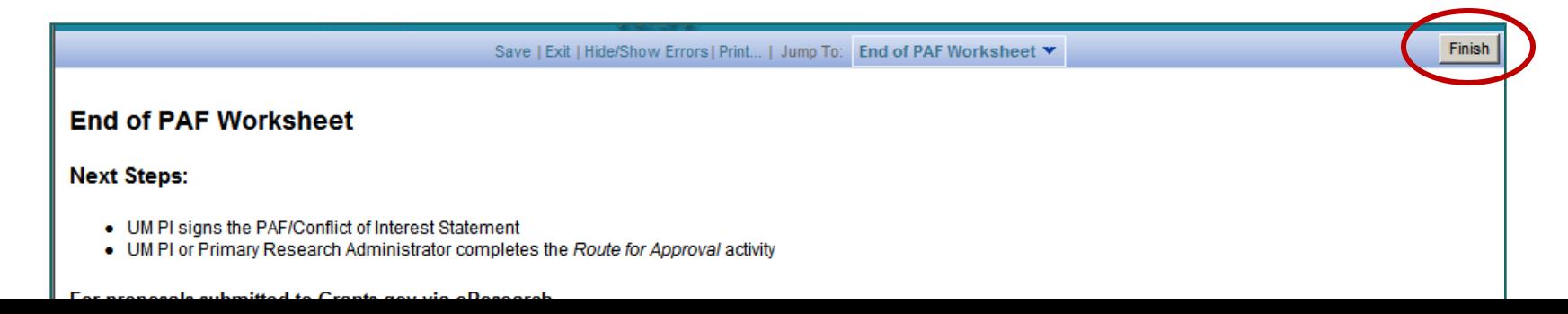

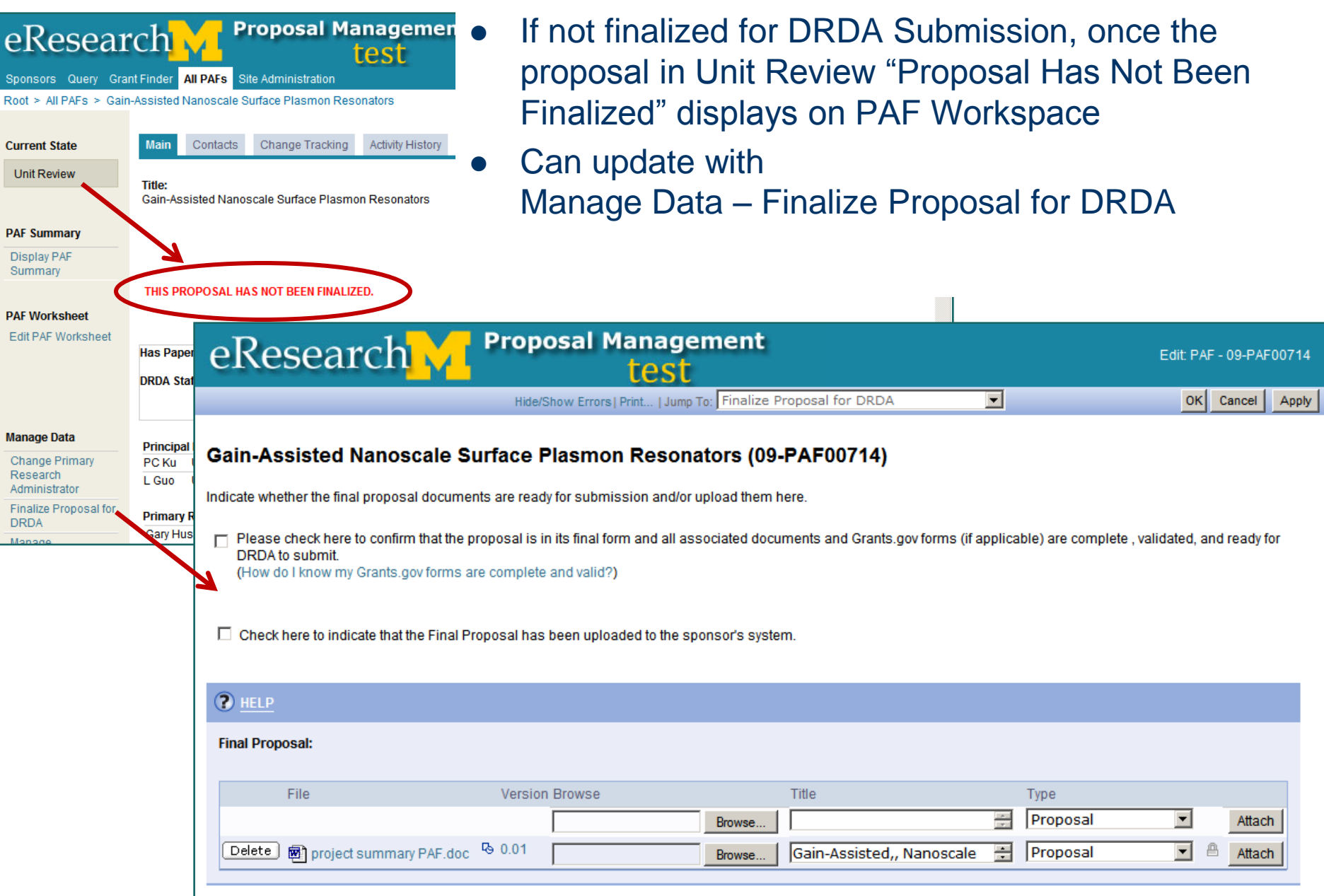

- If not finalized for DRDA Submission, once the proposal has been approved by DRDA goes to new state "DRDA Approved – Awaiting Final Proposal"
- Email will be sent to the Primary Research Administrator & UM PI that the proposal needs to be finalized
- "This Proposal Has Not Been Finalized" still displays on PAF Workspace
- Can update with Manage Data Finalize Proposal for DRDA

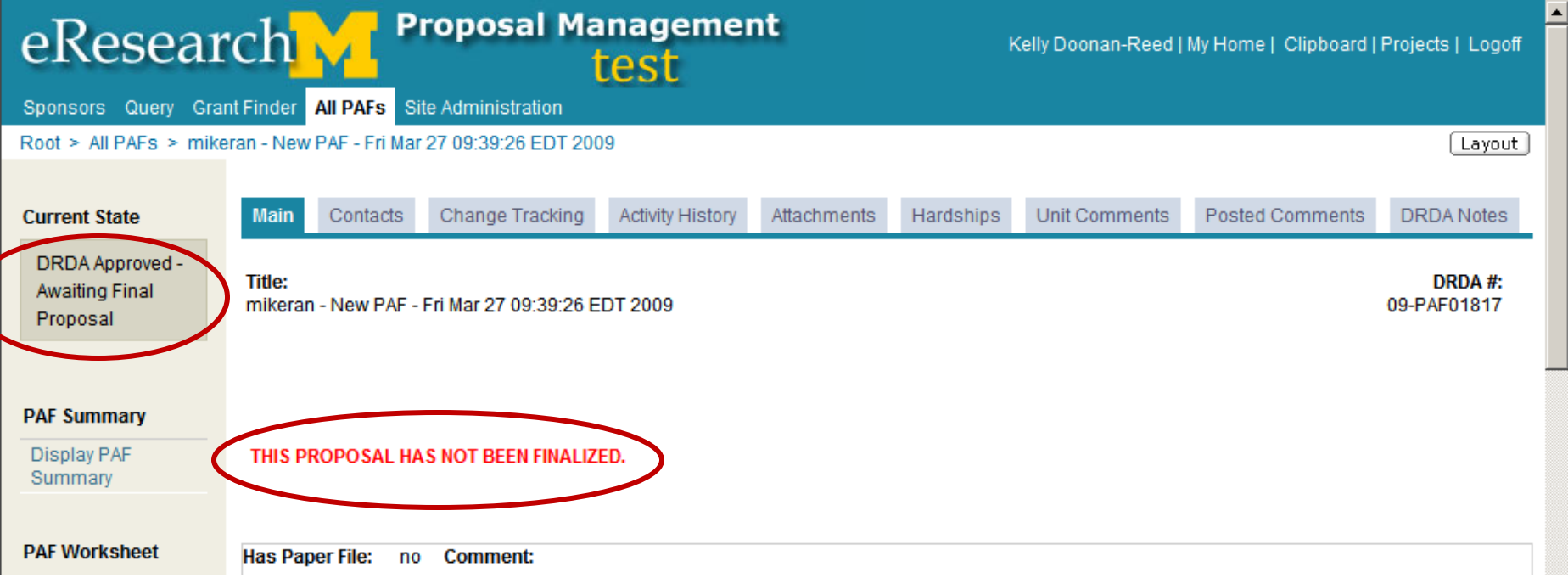

# **Research Y Summary of Pilot Issue Reported**

- The remaining slides group pilot issues reported & update on status & workarounds. The groupings are:
	- Proposal Preparation
	- Unit Review
	- Grants.gov
	- Reviewer
	- Emails from eRPM
	- Award Notifications

### **In the Research M Issues – Proposal Preparation**

- Adding Appointments for Key Personnel
	- Issue: faculty appointments at School/College, not at Department level
	- Work-around Create a future appointment for department level
	- Learn more: [http://www.umich.edu/~eresinfo/erpm/add\\_help/2\\_3.html](http://www.umich.edu/~eresinfo/erpm/add_help/2_3.html)

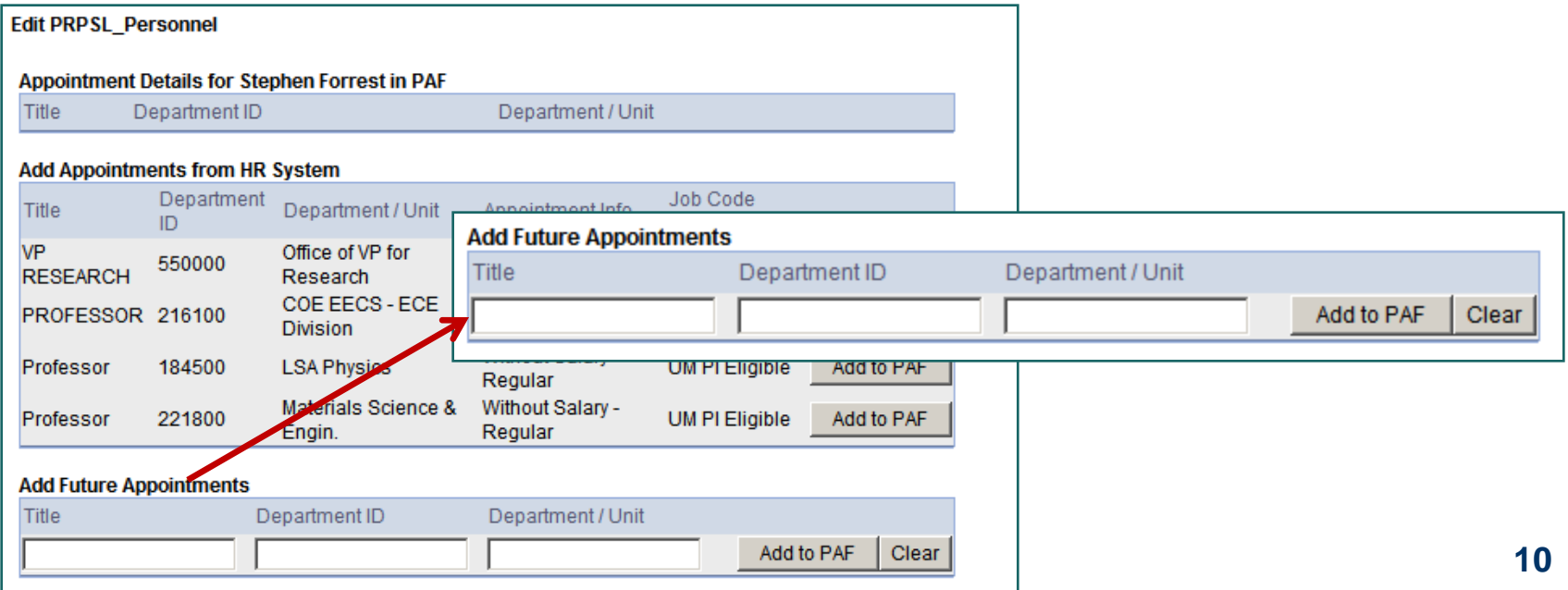

### **Issues – Proposal Preparation**

### Request to add documents on the Ineligible Job Code Comment page

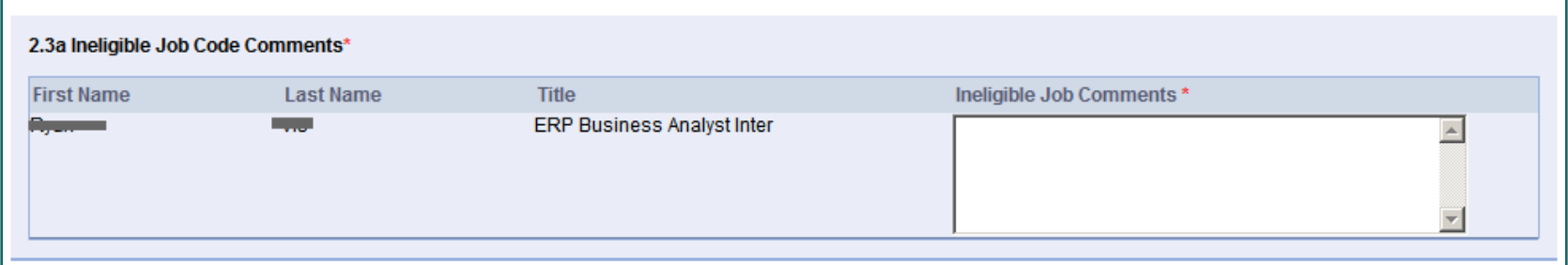

- Fix Will be addressed in a future release
- Work-around Upload document on Internal Documents page

#### **Internal Documents**

Use this page to upload administrative shell and internal documents for review.

DRDA Administrative Shell includes: Sponsor form signature page, Budget, Budget Justification, Abstract or Draft of Proposal Text

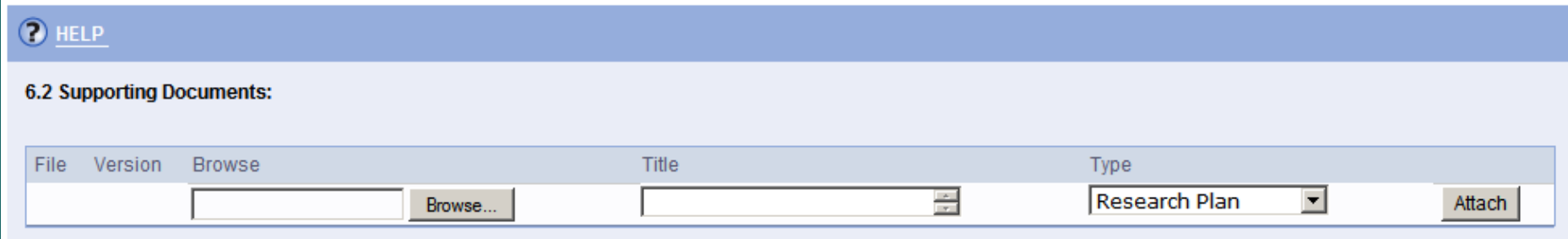

### eResearch VI **Issues found – Proposal Preparation**

- 6.2 Internal Documents page, inconsistency using delete button.
	- Document was deleted using the delete button. Sometimes, when the user left the page and returned to the page the document was not deleted (still appeared on the page).
	- Fix We were not able to recreate this issue. Please report if encountered in the future.

### eResearch VI **Issues found – Proposal Preparation**

- [Budget and Time Period](https://lily.mpathways.dsc.umich.edu/RsrPrpslMgt_Prod/ResourceAdministration/Project/ProjectEditorWithValidation?Project=com.webridge.entity.Entity[OID[4EE6159330D1F549B82D26378F070D8F]]&Mode=smartform&WizardPageOID=com.webridge.entity.Entity[OID[22416789645FF0439CCFA636867FBBEC]]) Validation Errors Proposed budget's total direct cost share for sponsor must be greater than 0 to route proposal for approval. Project received permission to submit this preproposal through the system, but the budget is \$0. Issue found with pre-proposal.
	- Workaround Enter \$1 to satisfy the requirement.

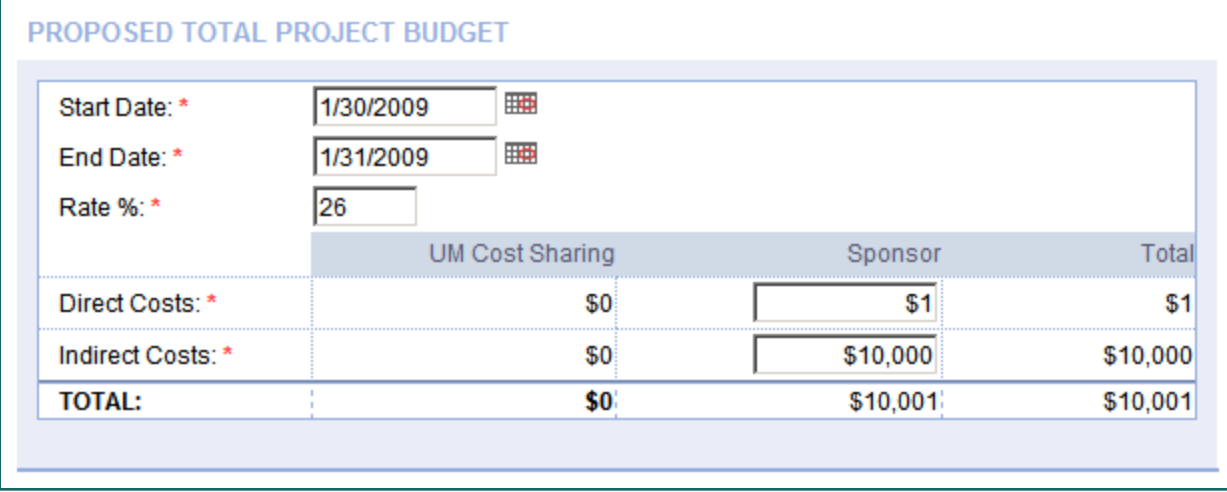

## **Research TRAF Preparation Issues**

- **Problem with Uploaded Documents** 
	- Uploaded documents did not have a file extension (e.g., budget) thus could not be opened or viewed by anyone else
	- Mac users make sure your uploaded document includes file extension (e.g., budget.xls)
	- Included this tip in training (Working with Documents) & online help. [http://www.umich.edu/~eresinfo/erpm/docs/PM\\_attach\\_docume](http://www.umich.edu/~eresinfo/erpm/docs/PM_attach_documents_SS.pdf) [nts\\_SS.pdf](http://www.umich.edu/~eresinfo/erpm/docs/PM_attach_documents_SS.pdf)

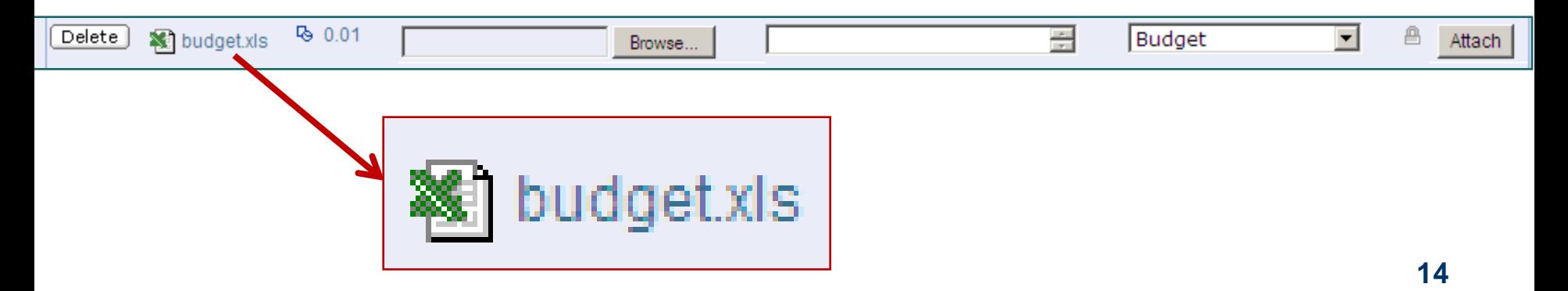

### **Research T PAF Preparation Issues**

- Space not found, e.g., clinical space
	- Added new option to address space not found
	- Lets people manually enter space & department

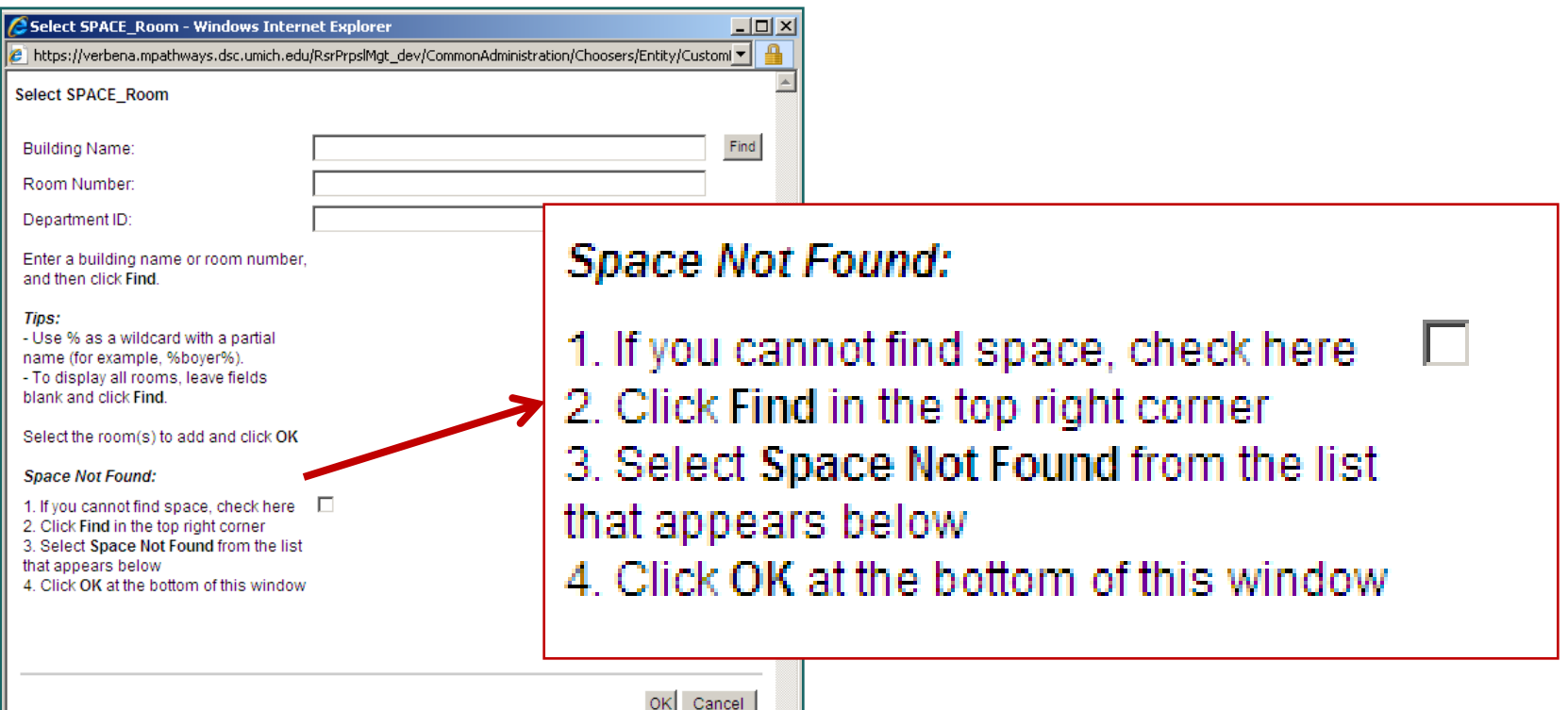

### **Interest Avaint System Found – Unit Review**

- Unit Review
	- Fixed Routing Sequence Issues
	- Fixed Reviewers reviewing early (prior to its arrival in their Inbox) experienced problems with Making & Submitting Changes

### **ISSUES Found – Unit Review**

- Fixed– Subproject/Grants Views Details or comments not displayed
	- Now when all detail visible when save line item

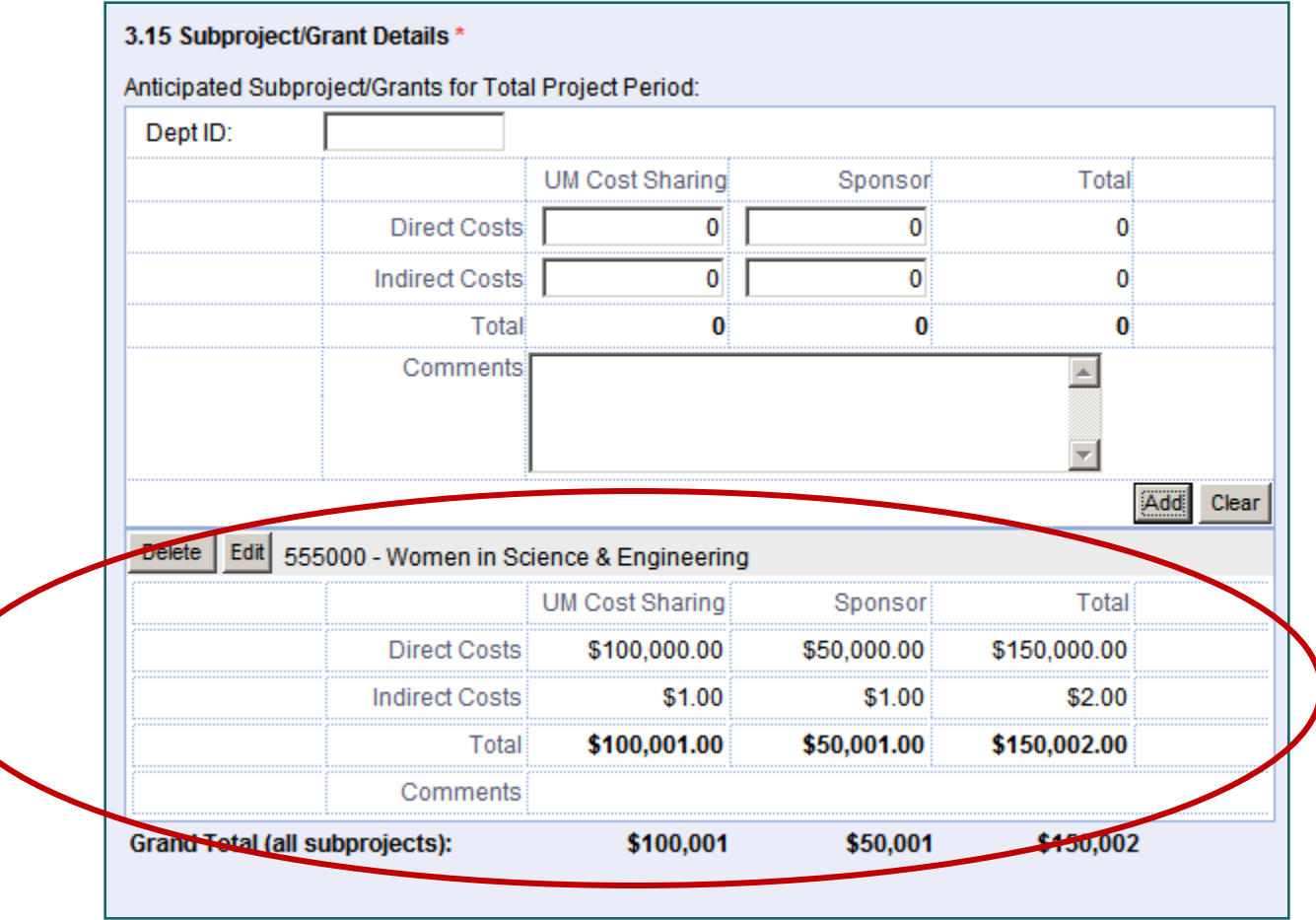

### eResearch VI **Read/Edit Rights Grants.gov Forms**

- Read permission is required to view SF-424 Summary (either the print version or the PDF version after the PDF version is generated). Accessed from the PAF Workspace. SF-424 Summary Display SF-424 Print Version (Addressed pilot issue)
- Edit rights give access to edit the Grants.Gov Forms. You will see the link from the PAF Workspace. Edit rights should be assigned in conjunction with Read rights. Without Read,

the person will not be able to view it in order to edit. **Grants.Gov Forms** Grants.gov for 09-PAF00323

 When a person does not have any Grants.gov rights, they will not see the Grants.gov links in the PAF Workspace.

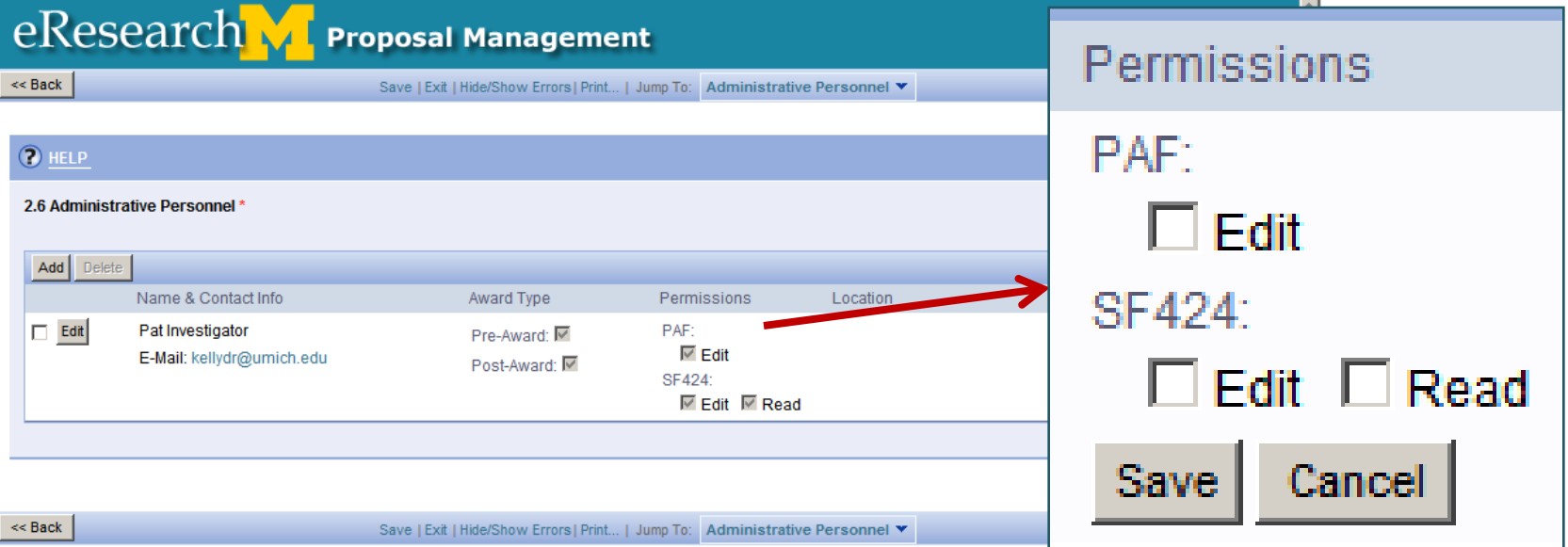

**18**

### **Grants.gov – 1.5 Fixes**

- Fixes Expected this week. Tested preview copy of 1.5, working on implementing into production.
	- 7 new Grants.gov forms available
	- Grants.gov .pdf version did not display as expected (not interleaved properly)
	- Agency: Not Elsewhere Classified (see next page – report if found)
	- Sub-award imports
		- On SF424 workspace for sub-awards will have a link to download zip file. Will have 10 potentials forms to download for appointees.
		- Then will be able to upload/import this information for appointees. Can upload/import as many times as needed.
		- Key is to have appointees validate PDFs before they send to you. You will not be able to upload/import unless the PDF has been validated. **19**

### **Grants.gov – Issues**

- If see this Grants.gov Agency "Not Elsewhere Classified"
	- Report this immediately if this occurs.
	- Would appear on cover page
	- When generate PDF version no agency listed

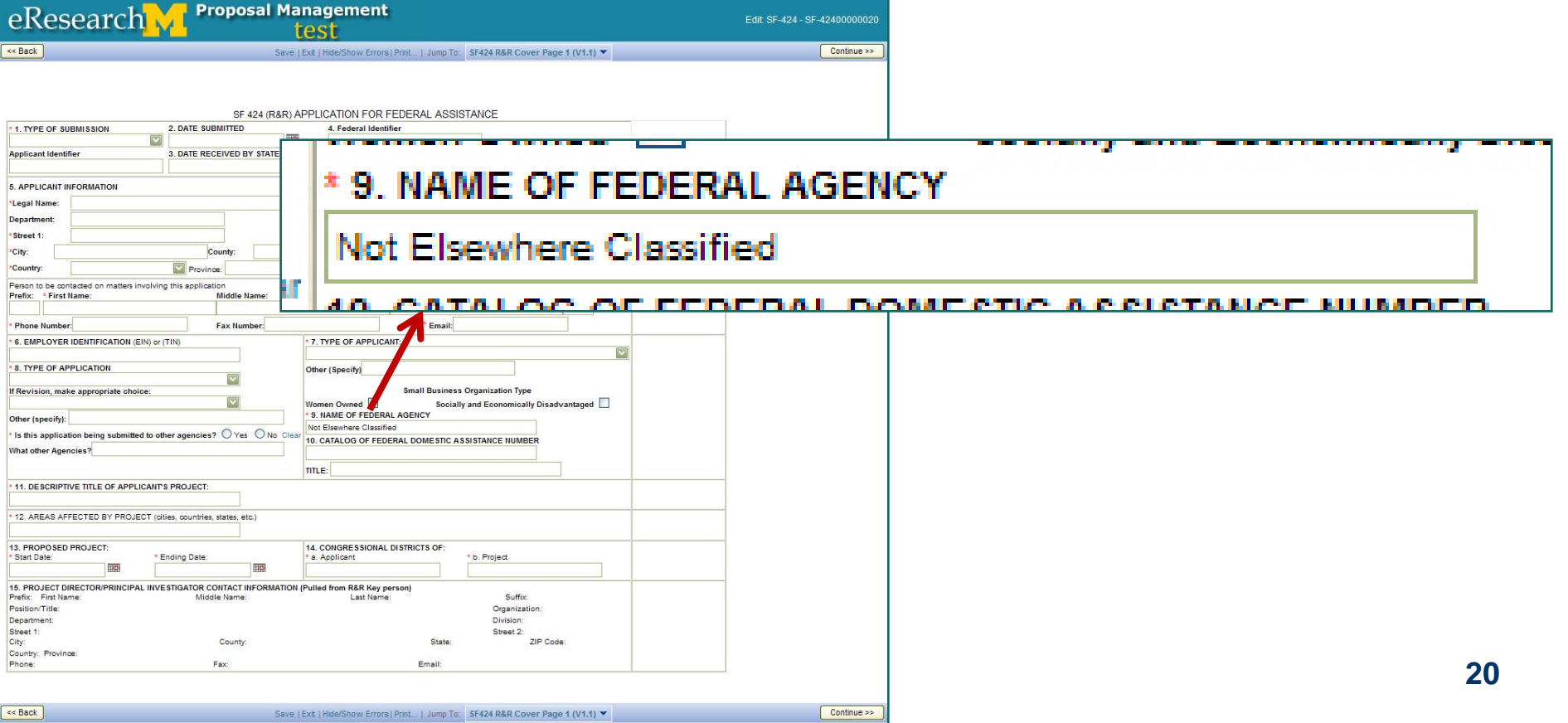

#### **Reminder - Not all Grants.gov forms in**  eResearch **eRPM**

### **Check to see if your forms are available**

- Required forms = Yes (form available)
- Optional forms = Yes (form available)

#### $1.9$

Ad

П

- Can use eRPM for system to system submission if all required forms are supported & all needed optional forms are supported.
- If no, to any required forms or needed optional forms, must submit using Adobe, will still
- need to compete PAF in eRPM for review & approval.

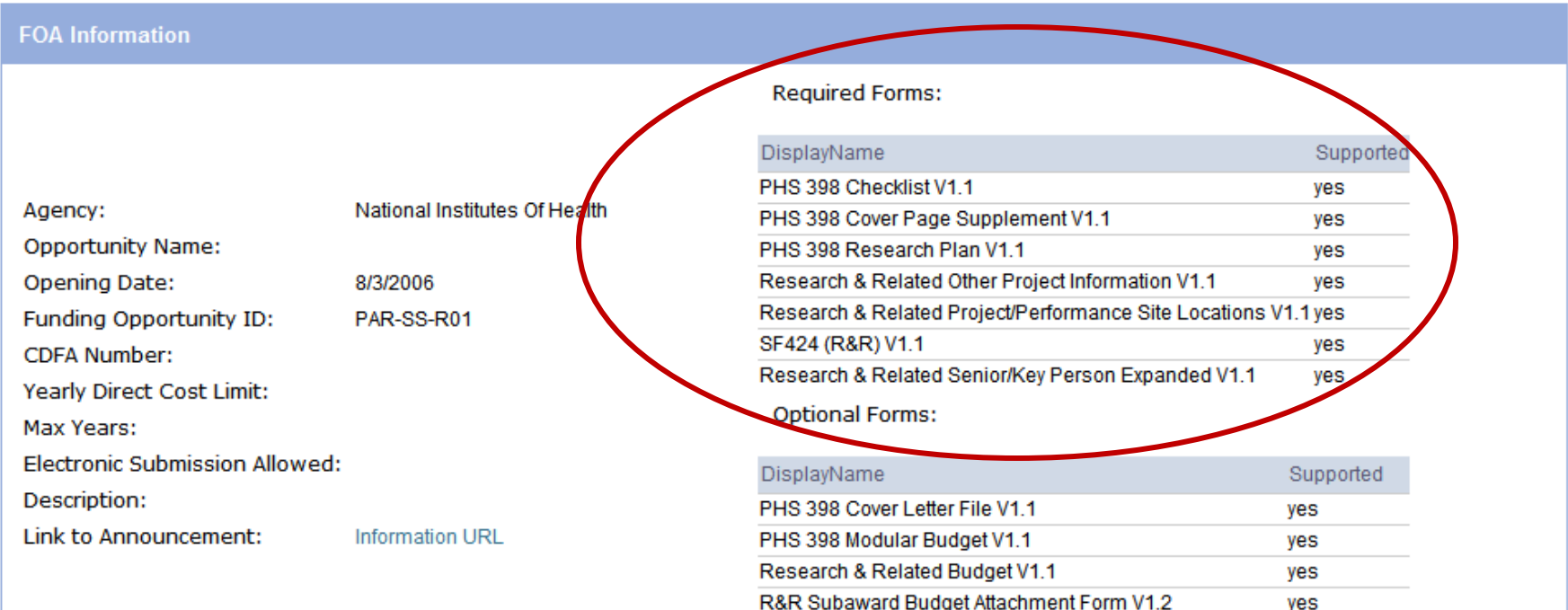

**21**

used for

#### **Reminder - Copy PAF Info to Grants.gov**  eResearch **Forms**

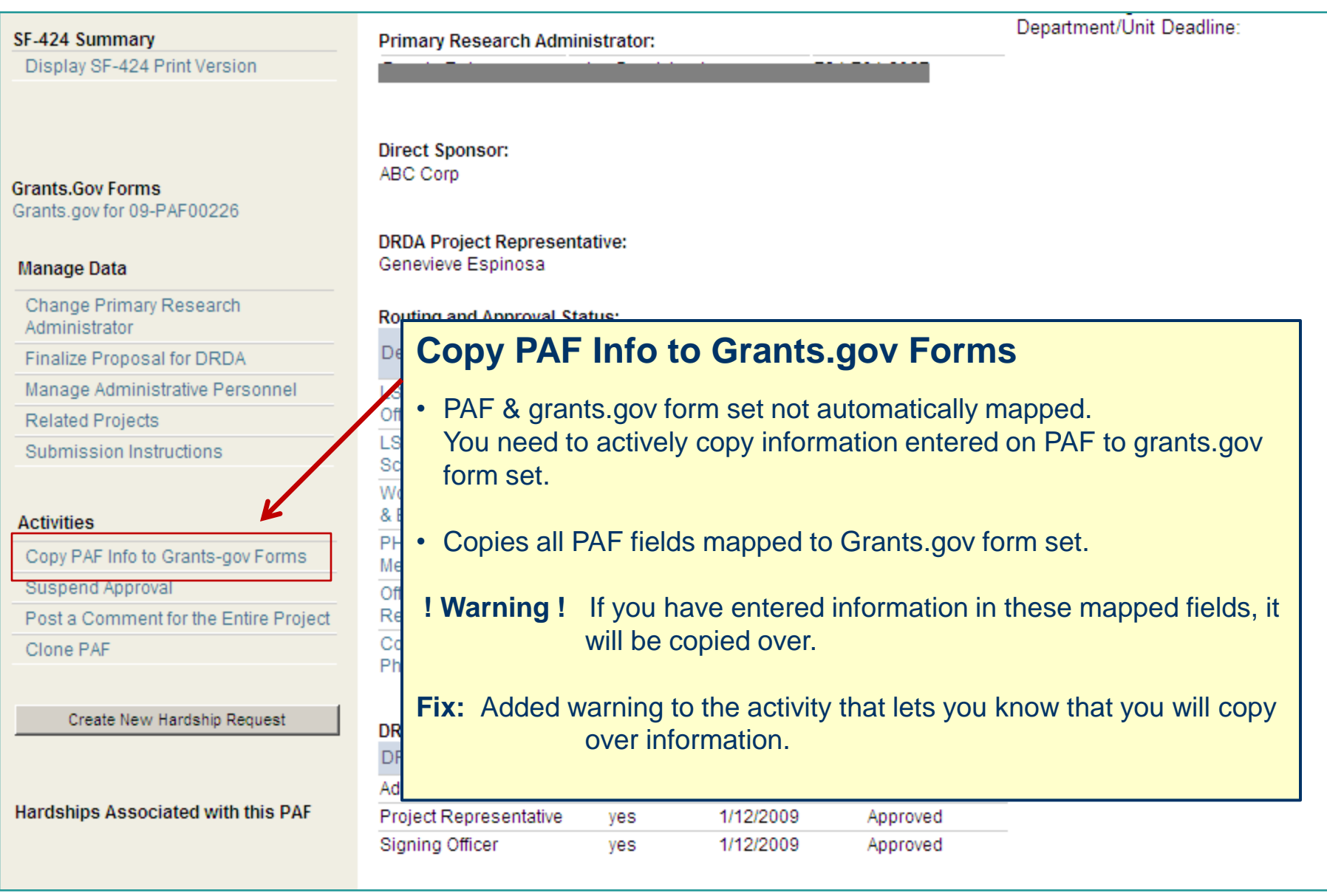

### **Grants.gov – Work-Arounds**

- Foreign location, required to include a zip code. Required to enter something or could not move on.
	- Problem with validation from agency. Contact the appropriate agency to report this issue.
- Zip code validation error
	- Zip code pulled from M-Pathways 12345-6789 (format)
	- Dash causes error when validate
	- Workaround remove dash
	- Being prioritized for a future release
- Indirect calculation doesn't round to the nearest whole dollar
	- Fix Need an enhancement from our vendor.
	- Workaround you can manually do this yourself.

### **Grants.gov – Work-Arounds**

- **PROJECT DIRECTOR/PRINCIPAL INVESTIGATOR** CONTACT INFORMATION (Pulled from R&R Key person) - Position/Title is pulled from "Primary Work Location" from M-Pathways Human Resources.
	- Work around Change this on the RESEARCH & RELATED Senior/Key Person (with Expanded) Profile page.
- Areas affected by project and Congressional district on the face page are blank.
	- Not automatically filled in because different for Dearborn & Flint.

### **Grants.gov – Work-Arounds**

- Required documents/fields (marked with a red asterisk \*)
	- Requiring certain docs are uploaded before moving on to the next page. Not always possible as fill out the application in stages/pieces. E.g., required to upload a project summary. At the PAF stage, it is often draft.
	- Fix Not able to change this in the immediate future.
	- Workaround Remember you can use the Jump To list to skip between pages.
		- **Tip:** If you have a partially completed page, use the Jump To move to the next section. It will save a partially completed page.
		- **Warning:** If you try to click save or continue on a partially completed page you receive a warning.

### **Grants.gov – Future Enhancements**

- Entering data multiple budget years
	- When entering budgets, names don't carry over from the Yr 1 budget sheet
	- Budget pages not prefilled after first one it would be so nice if the text would prefill, not the numbers
	- Cognizant Federal Agency information only automatically entered in Yr 1. Had to enter it separately each year
		- Cannot be prefilled because when we create the SF424 we do not know how many budget periods.

### eResearch **Grants.gov – General Improvements**

- Addressed
	- Problems generating print version now break up print jobs & compile before printing so that print versions do not time out
	- Made it faster to validate Grants.gov forms
- PDF version is a "Review" copy not "Preview" of what is submitted
	- Addressed that attachments were not interleafed properly, but remember…
	- Each agency assembles on their end. E.g., we try to approximate what you will see at NIH Commons, but go to Commons for a preview copy.
- Process Clarification Copy PAF Info to Grants.gov Forms, Complete Grants.gov forms, validate, finalize for DRDA submission
	- See

[http://www.umich.edu/~eresinfo/erpm/docs/PM\\_GrantsGov.pdf](http://www.umich.edu/~eresinfo/erpm/docs/PM_GrantsGov.pdf)

#### eResearch **Grants.gov – Issues Fixed**

- Fixed Once submitted to Grants.gov, the project status did not update as expected
- Fixed Request for additional fields to be mapped from PAF to Grants.gov forms
- Fixed Cover Page Supplement Application Organization - Pulling address from PI & not DRDA Representatives.
- Fixed Copy PAF information to Grants.gov forms Included a warning that information entered may be overwritten (strengthened training information)
- Fixed Organization not prefilled (added Regents).
- Fixed PR's phone and fax numbers
	- Problem with an extra Elaine Brock account, if encounter 111-222- 3333 and 444-555-6666, Report. Working on identifying all PAFs where extra account used. **28**

### **eResearch V Grants.gov – Issues Fixed**

- Fixed pulling key personnel on first budget page
	- Listed in the following order
		- $\bullet$  PI
		- Sponsor PI
		- Participating Investigator with Effort
		- Note: Listed in alphabetical order by name within the categories above
- Fixed F&A rate was pre-populated with 54.5%, now being pulled from the PAF

## **In the Research VI Issues found – Reviewer Role**

- Proposal budget dollars: Not formatted with comma's after every three digits. Really hard to read large numbers.
	- Fix Being prioritized for a future release.
- PAF Summary Printing
	- Problem printing full PAF Summary when using Firefox 2.
	- Fix Not able to reproduce.
	- Work around- Use Firefox 3 or another browser, e.g., Internet Explorer, Safari.
- Email groups not all functioning properly
	- Email notifications not being sent to all email groups.
	- Fixed Corrected email group settings. **<sup>30</sup>**

#### eResearch **Issues found – Submission to Sponsor**

- Submission to Sponsor
	- PI/Project Team Submission to Sponsor
		- Fixed Final Proposal uploaded in Project Team Log Submission to Sponsor activity did not display in set of Final documents
		- With new Finalize Proposal for DRDA Activity this has been addressed
			- Removed ability to upload final proposal with this activity
			- Final proposal uploaded in Manage Data Finalize Proposal for DRDA – will appear in Final Documents

#### eResearch M **Reminder - eRPM Email Notifications**

- Project Team Sends
	- Post a Comment for the Entire Project

learn more:

[http://www.umich.edu/~eresinfo/erpm/docs/PM\\_postcomment](http://www.umich.edu/~eresinfo/erpm/docs/PM_postcomment_SS.pdf) [\\_SS.pdf](http://www.umich.edu/~eresinfo/erpm/docs/PM_postcomment_SS.pdf)

- Tip: When posting a comment, if you need an action taken, make sure you select an email recipient to notify the person you need something done.
- eRPM system generates/sends email notifications
	- PAF email notifications learn more:

[http://www.umich.edu/~eresinfo/erpm/docs/Email%20Notifica](http://www.umich.edu/~eresinfo/erpm/docs/Email Notifications.pdf) [tions.pdf](http://www.umich.edu/~eresinfo/erpm/docs/Email Notifications.pdf)

– PAN/PAC email notifications

learn more:

<http://www.umich.edu/~eresinfo/erpm/docs/PANsPACs.html>

## **Research View Who Emails Sent To**

### Recipients listed in recent activity or click on activity name

#### **Recent Activity**

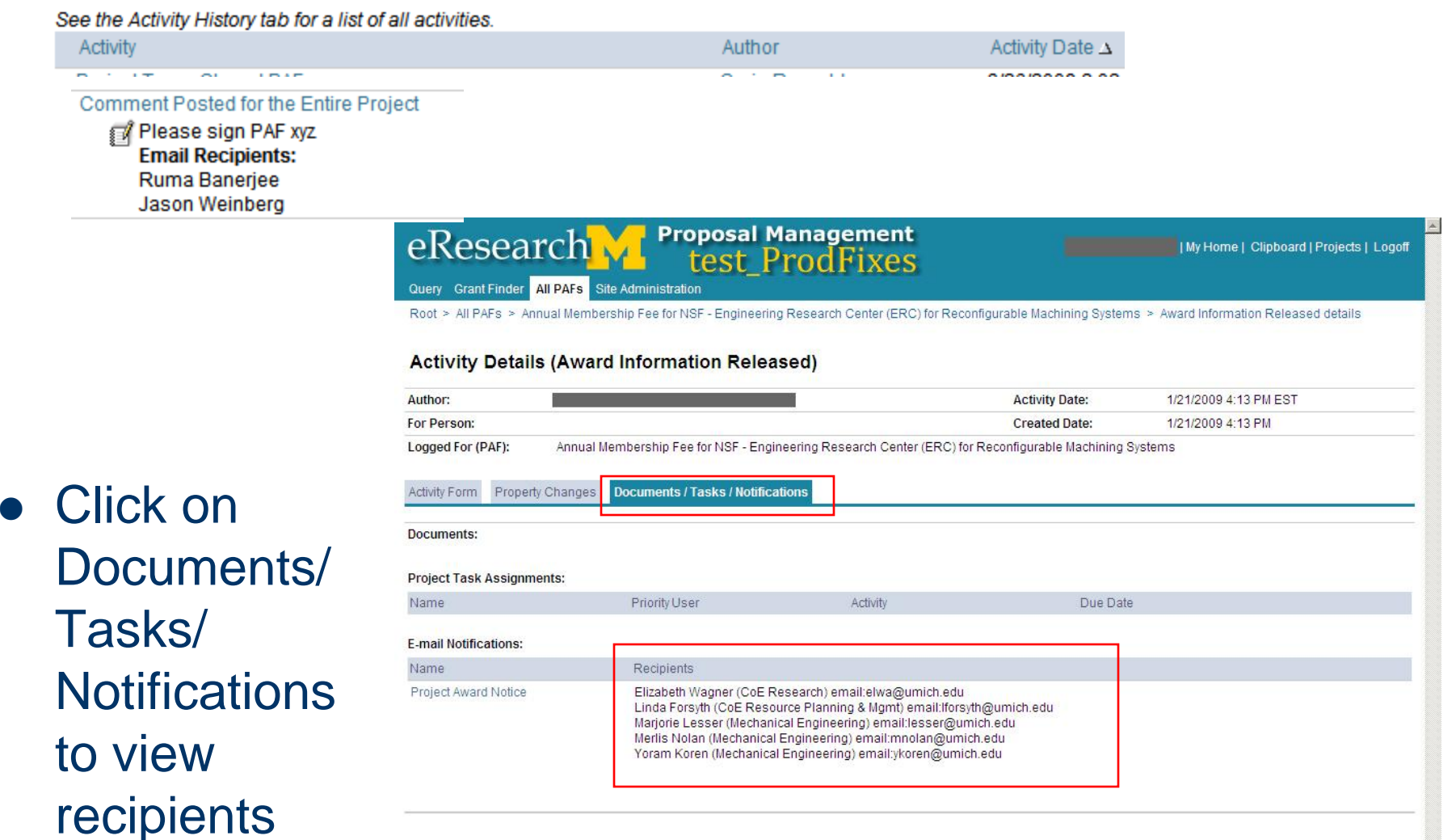

### **eResearch M** eRPM Email Notification Tips

- Reports of not being able to access links from Groupwise users
	- E.g., PAN/PAC award documents, direct link to PAF **Workspace**
	- Issue: Many email systems by default view only Plain Text messages
	- Workaround: Turn on ability to view html messages
- WARNING! Messages Forwarded in text email systems
	- Links break due to Plain Text system set-up
	- E.g., if you forward "PAF Ready for Review" email to your Reviewer that Can Sign, link is broken
		- Cannot click it or copy & paste into a browser
	- Workaround: Navigate to PAF/Project using Home Workspace 34

### **Award Notifications** eResearch VI

- PAN/PAC sent to:
	- UM Principal Investigator
	- Sponsor Principal Investigator
	- Participating Investigators with Specified Effort
	- Administrative Contacts
	- Any person (or group e-mail address) listed as the PAN/PAC Notifiers for a unit (department) that was required to review the PAF.

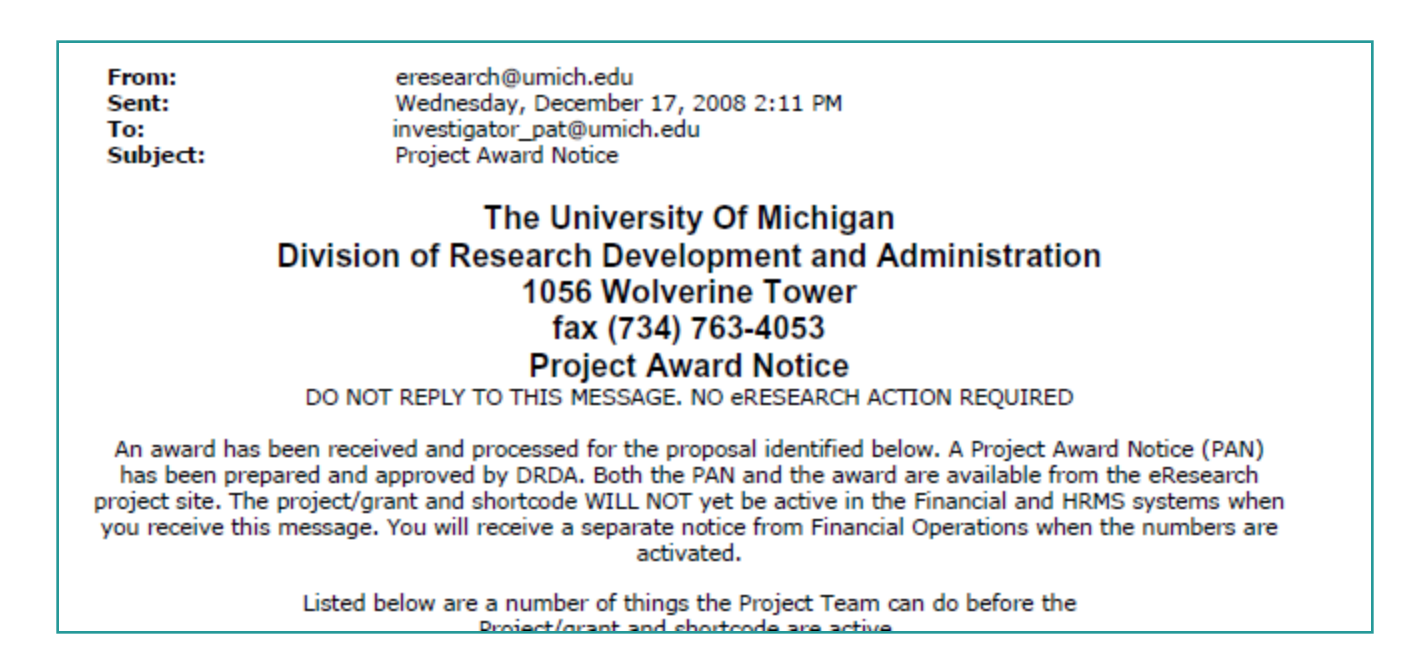

### **PANs/PACs - Improvements**

- Improvements made
	- Subject line improved
	- PAN text moved to improve printability
	- PAN/PAC numbering improvements
	- PAN/PAC email recipients listed in message
- Learn more about PAN/PAC notifications from eRPM:
	- <http://www.umich.edu/~eresinfo/erpm/docs/PANsPACs.html>

### **eResearch Manage Department Improvements**

### Department hierarchy visually organized

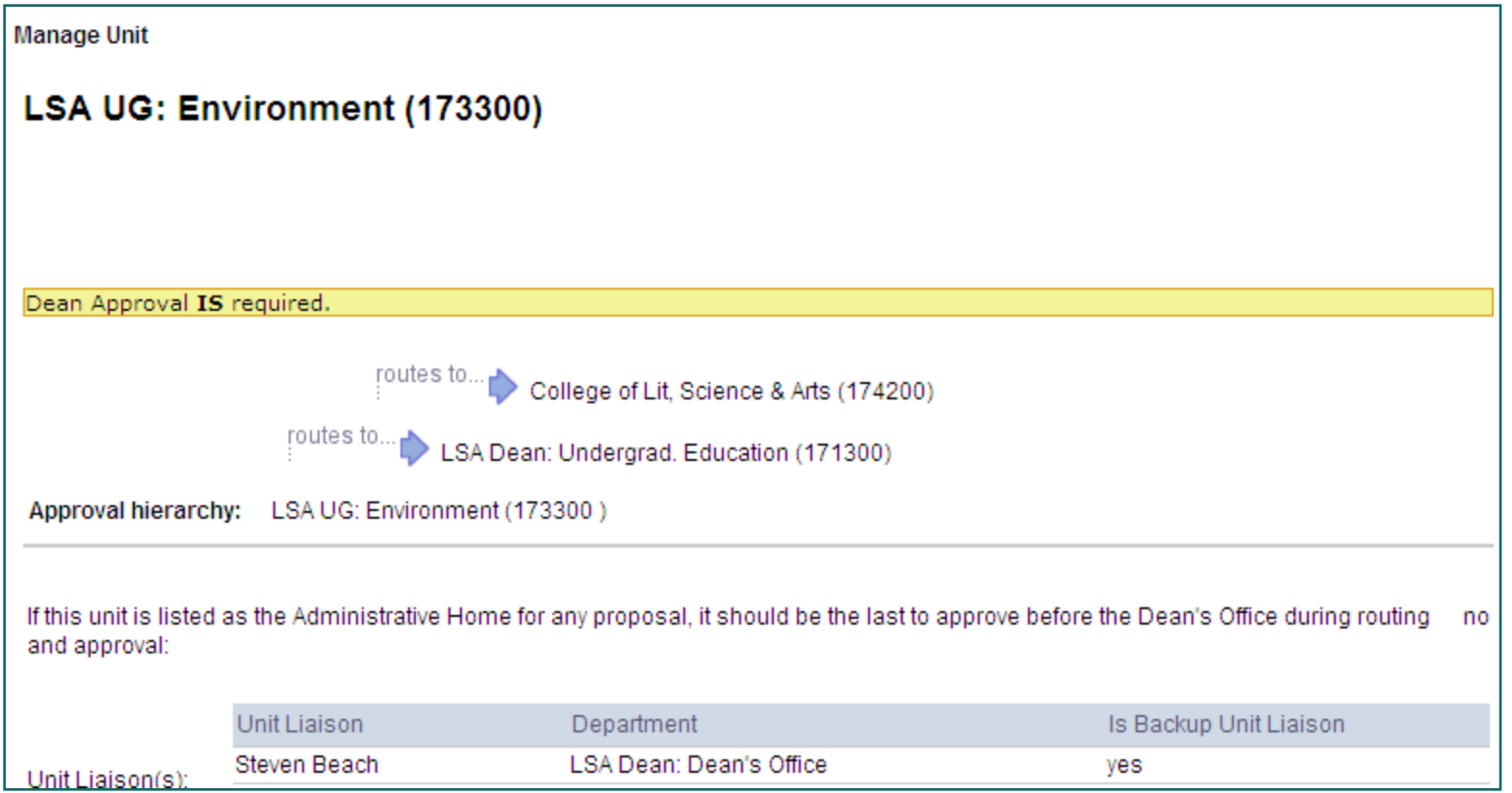

### **eResearch Clone PAFs Available**

- Can clone/copy PAFs/Projects/Proposals from any state.
- Use to make templates.
- Learn more:

[http://www.umich.edu/~eresinfo/erpm/docs/PM\\_PT\\_Clone](http://www.umich.edu/~eresinfo/erpm/docs/PM_PT_ClonePAF_SS.pdf) [PAF\\_SS.pdf](http://www.umich.edu/~eresinfo/erpm/docs/PM_PT_ClonePAF_SS.pdf)

### **Pilot Volunteers**

- We want to thank all of our pilot volunteers.
- Please let us know if you we missed anyone.
- Please send any updates to kellydr@umich.edu.